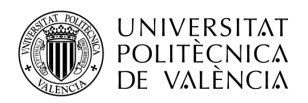

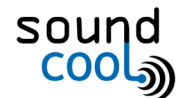

# TALLER SOUNDCOOL: "TINTÍN Y EL SECRETO DEL UNICORNIO"

# 1 Introducción

El taller propuesto consiste en realizar una representación de una de las escenas del cómic de titín *"El secreto del Unicornio".*

Con este taller, desde el equipo soundcool, se pretende aplicar una metodología activa y de trabajo colaborativo basada en la eduación *STEAM*, con la cual se posibilita la adquisición y desarrollo de múltiples competencias *(Ciencia, Tecnología, Ingeniería, Artes y Matemáticas),* en los distintos ámbitos de la comunicación audiovisual. Las distintas competencias se ven reflejadas en soundcool de la siguiente manera:[diapositiva 2]

- *Ciencia, Tecnología, Ingeniería y Matemáticas*sistema Soundcool, conexión de sus módulos de audio y vídeo entre sí para producir la obra y efectos deseados con audio y vídeo, y conexión mediante red wifi de los móviles y tablets, controlando también audio y video, así como el diseño sonoro del cuento/obra/película o novela.
	- **Artes →** música, literatura, dibujo, escenografía, etc.

[diapositiva 3] Este taller tiene como fin, que una vez finalizado, los participantes hayan adquirido las habilidades necesarias para poder utilizar soundcool en cualquier ámbito de su día día, ya que engloba una cantidad inmensa de posibilidades tanto a nivel individual como a desarrollar en el ámbito profesional.

Para este taller, hemos utilizado la primera escena del cómic *"Tintín y el secreto del Unicornio"* , y desde soundcool os animamos a realizarlo dando pie a vuestra imaginación, pudiendo hacer la voz de los personajes en vivo, así como empleando diferentes efectos de sonido y música ambiente.

[diapositiva 4] A menos que tenga tiempo para crear todo, tendrá que confiar en el contenido gratuito. Puede encontrar materiales en pexels (videos / imágenes), unsplash (imágenes), freesound (sonidos), YouTube y Vimeo (videos), etc. A menudo, el material en la web está restringido, por lo que debe tener cuidado de respetar cualquier licencia. Incluso el material "gratuito" puede exigirle crédito al creador, abstenerse de alterar el contenido original o limitar el uso no comercial.

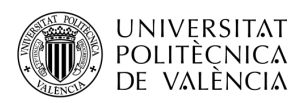

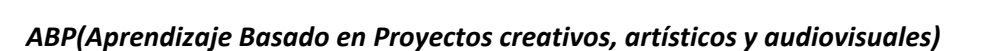

## 2 Ejemplo del Proyecto

### 2.1 Encontrar una historia

[diapositiva 5] Nosotros usaremos el cómic *"Tintin y el secreto del Unicornio"* como base de la historia. Este cómic no es de dominio público, pero el ejemplo os puede servir para realizar vuestra propia historia utilizando imágenes.

En este taller, desarrollaremos la primera escena del cómic, incluyendo guión , música y imágenes. Veamos primero el cómic. En lugar de usar cada viñeta, hemos seleccionado solo algunas viñetas más esenciales:

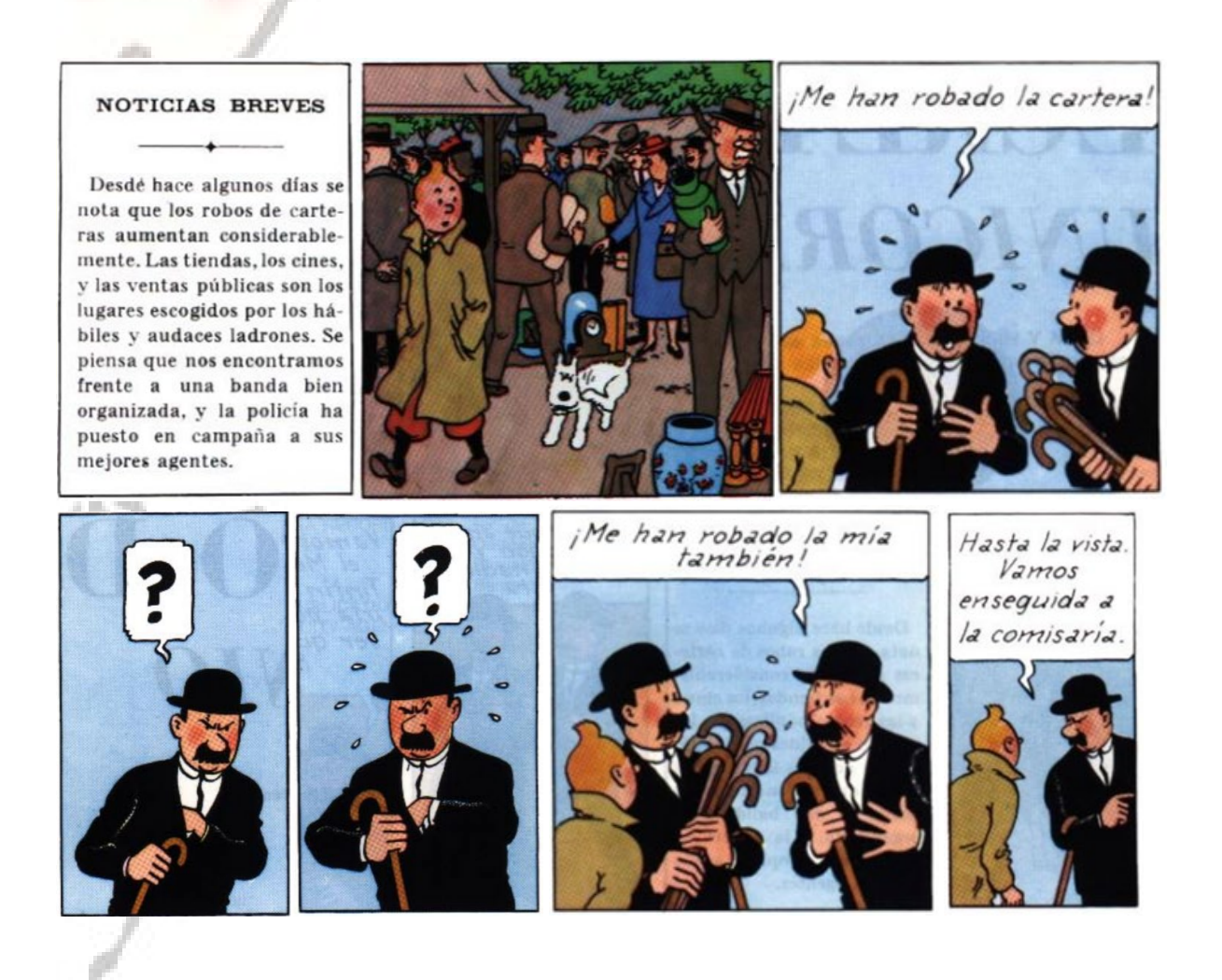

# 2.2 Desarrollando los recursos

[diapositiva 6] Nosotros queremos contar la historia con voz, imagen, música, efectos de sonido y más. Esto requiere el desarrollo de todos estos elementos.

sol

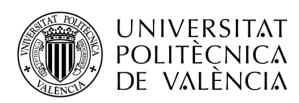

#### 2.2.1 Analizar las escenas

Repartir una escena a cada pareja o grupo, de manera que se puedan centrar en analizarla.

- 1. Elegir qué acciones necesitan un sonido o efecto sonoro.
- 2. Elegir qué sonido ambiente irá de fondo, según el carácter, ambientación, etc.
- 3. Elegir qé música se adecua a la escena.
- 4. *Consejo*: intenta aprovechar el mismo sonido para diferentes acciones, para no tener demasiados archivos sonoros para configurar y sobresaturar el programa.

#### 2.2.2 Buscar los sonidos

**Buscar los sonidos [\(con licencia libre\)](https://elandroidefeliz.com/8-bancos-audios-efectos-sonido-libres-derechos/). También podéis encontrar muchos enlaces a páginas de sonidos gratuitos en<http://soundcool.org/es/downloads> ,<https://freesound.org/>** *, respetando las licencias Creative Commons 0 permite utilizar los sonidos sin citar al autor, otras licencias obligan a citar al autor, etc., lo indica en la propia página del sonido en freesound. Se utilizará la parte de audio de Soundcool para grabar las voces de los personajes , narrador y también efectos sonoros, además se pueden grabar en casa, o descargar de las páginas de sonidos gratuitos de [http://soundcool.org/descargas,](http://soundcool.org/descargas)* <https://freesound.org/>*).*

#### 2.2.3 Crear un Guión

[diapositiva 7] Basado en los materiales, podemos desarrollar un guión que incluya un plan para combinar música, imágenes y voz.

*Guión del equipo Soundcool:*

#### *"TINTÍN Y EL SECRETO DEL UNICORNIO***"**

**- MÚSICA DE LAS NOTICIAS JUNTO A PUBLICACIÓN DEL PERIODICO.**

<https://freesound.org/people/ehohnke/sounds/376306/>

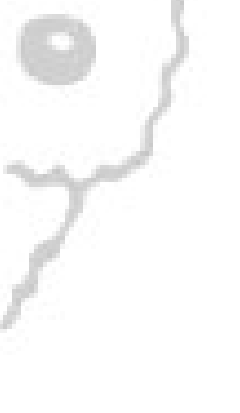

# **NOTICIAS BREVES**

Desdé hace algunos días se nota que los robos de carteras aumentan considerablemente. Las tiendas, los cines, y las ventas públicas son los lugares escogidos por los hábiles y audaces ladrones. Se piensa que nos encontramos frente a una banda bien organizada, y la policía ha puesto en campaña a sus mejores agentes.

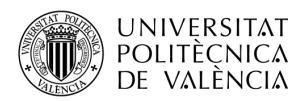

### [diapositiva 8] **-TINTÍN PASEANDO POR EL MERCADO**

 **Música alegre de fondo:**<https://freesound.org/people/pinkinblue/sounds/425971/> **Sonido ambiente de mercado:** <https://freesound.org/people/SevaRandeep/sounds/98478/>

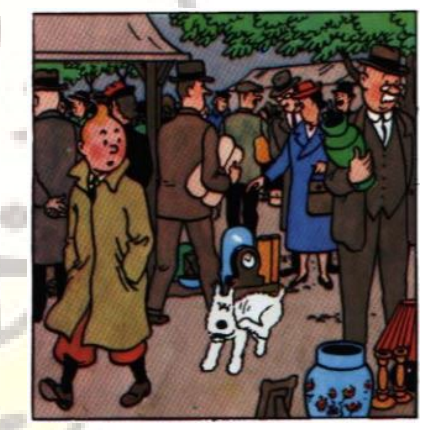

**- TINTÍN SE ENCUENTRA CON LOS HERMANOS HERNÁNDEZ Y FERNÁNDEZ, A QUIENES LES HABÍAN ROBADO LA CARTERA.**

**Hernández:**<https://freesound.org/people/Jagadamba/sounds/254384/> **Fernández:** <https://freesound.org/people/onerasmpz/sounds/371807/>

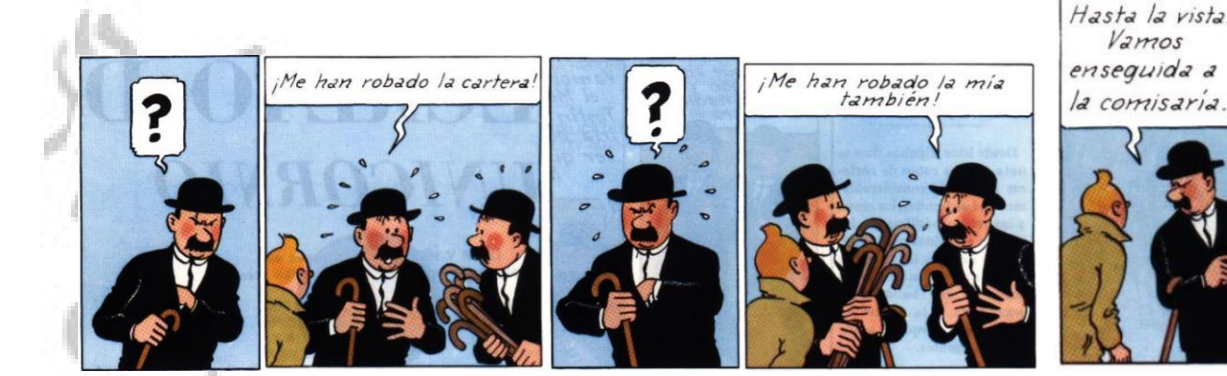

# CONTINUARÁ!!!!!!!!!!!!

# 2.3 Implementación con Soundcool

[diapositiva 9] Para este taller, usaremos un configuración de Soundcool muy básica para reproducir sonidos y mostrar imágenes. Soundcool es muy flexible y tiene muchas otras posibilidades, pero nosotros lo mantendremos simple por ahora.

sou

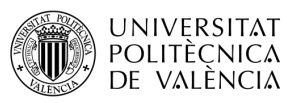

[diapositiva 10] **Este proyecto utiliza tanto la parte visual como la de audio de la aplicación Soundcool.** Por una parte, los participantes grabarán efectos de sonido adecuados, las voces del narrador y personajes mediante el módulo Record. Alternativamente, los sonidos se pueden descargar de las bibliotecas de efectos de sonido y música.. [diapositiva 11] Las pistas de audio con los efectos de sonido, voces y música de fondo se cargarán en Sampleplayers y se lanzarán por los participantes con sus tablets o móviles en los momentos adecuados conforme vaya avanzando la representación. [diapositiva 12] Concretamente, como ejemplo, para cada fragmento de la obra se puede disponer de 3 Sampleplayers: S1 Dónde hemos organizado los diálogos de los personajes (que también podrían ser en vivo), S2 con los efectos y sonidos, y S3 con la música de fondo.

Todos ellos se han conectado a un Mixer para controlar sus niveles de volumen y su salida al Speakers. En caso de querer guardar el audio se haría uso del módulo Record conectado también a la salida del Mixer (Ver figura 1)

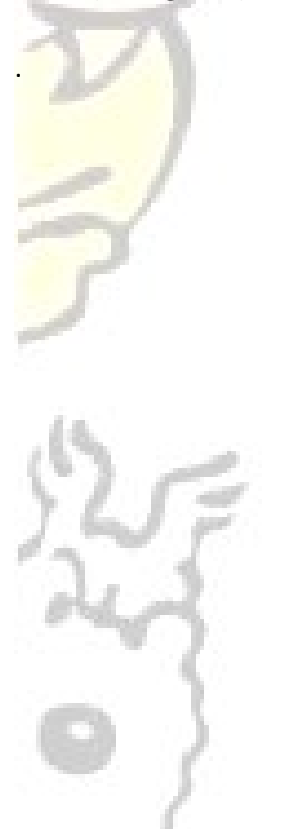

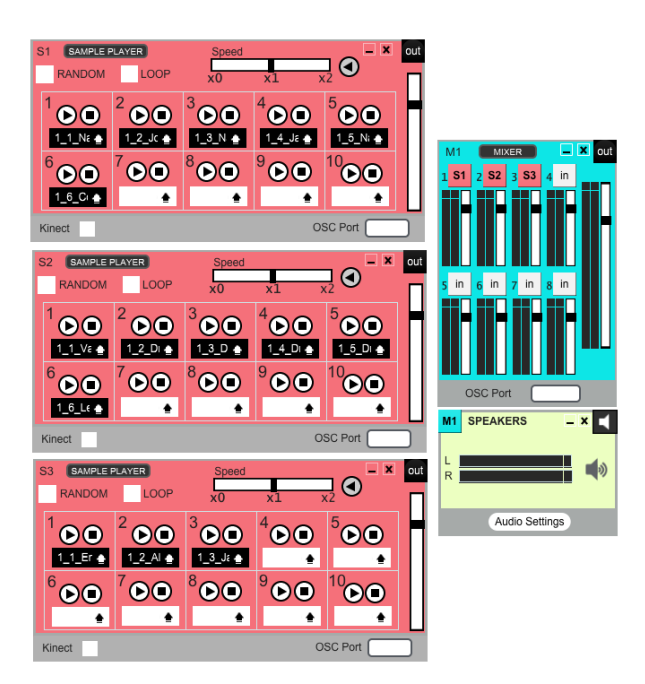

Figura 1. Ejemplo de conexionado de los módulos de la parte de audio.

Además, puedes crear melodias con el módulo Keyboard y añadir sintetizadores de música con el módulo VST.

También puedes añadir efectos en vivo, como cambios de pan (mover el sonido a la izquierda/derecha), cambiar el pitch, etc. Usando los módulos de Pan, Delay y Transposer respectivamente.

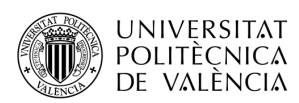

[diapositiva 13] **También Podemos usar Soundcool para la parte visual**. La salida del ordenador puede ser grabada para hacer un video o proyectarse para su uso en una producción en el scenario.[diapositiva 14] Los módulos visuales de Soundcool para este taller consisten en un ImageSamplerV que puede seleccionar escenarios, conectado a un modulo ScreenV para enviar los escenarios/fondos a la pantalla del ordenador.

Las imágenes están asociadas con las teclas del ImageSampler.

 Un estudiante puede seleccionar fondos/escenarios presionando las de su teléfono móvil o tableta conectada al modulo ImageSamplerV.

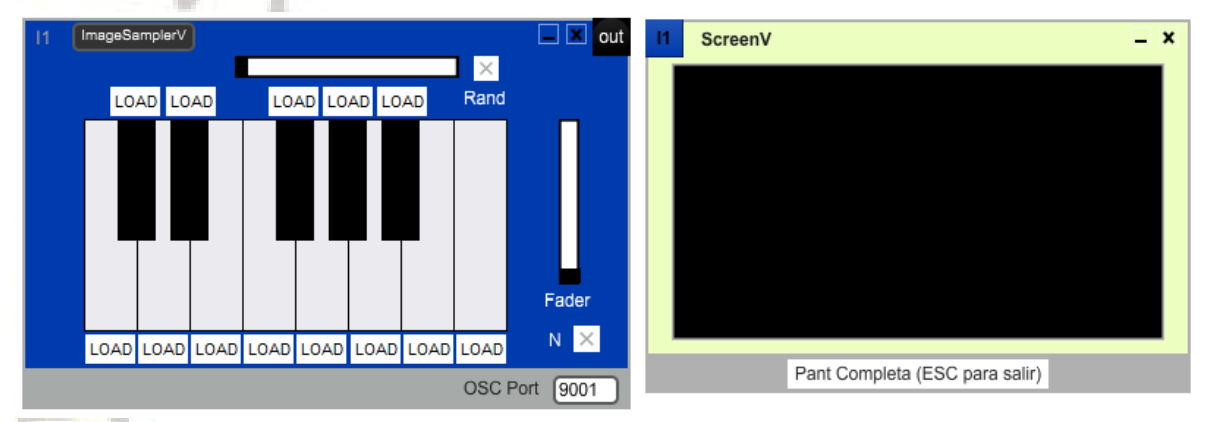

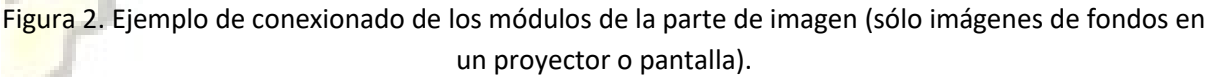

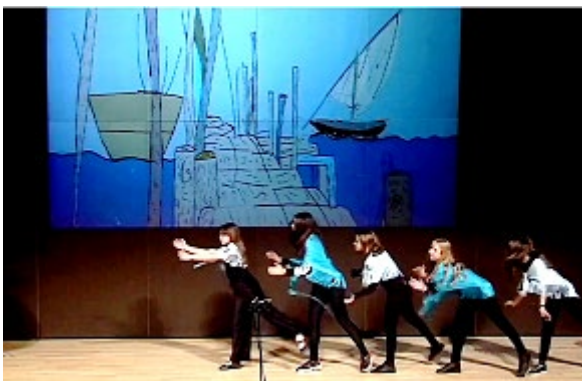

Figura 3. Ejemplo resultado de fondo dibujado y proyectado con Soundcool en la ópera La Madre de los Peces realizado por Dominicas de Paterna [https://youtu.be/e8LHyoR2dYk.](https://youtu.be/e8LHyoR2dYk)

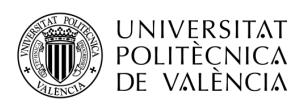

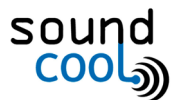

*ABP(Aprendizaje Basado en Proyectos creativos, artísticos y audiovisuales)*

Si en lugar de estudiantes, queremos utilizar marionetas, entonces podemos usar el módulo BlendingV para combinar los escenarios (fondos) con la entrada de webcam. (ver figuras 4 y 5):

- 1. Dibujar los escenarios adecuados según el libreto y fotografiarlos. Visualizar las fotos con el módulo ImagesamplerV.
- 2. Realizar las marionetas de plastilina (o dibujos recortados, u otras opciones) de los personajes, animales, etc. Tomar con una webcam imágenes de las marionetas delante de un panel negro con el módulo DirectInputV.
- 3. Mezclar con el módulo BlendingV las imágenes las marionetas del DirectInputV con las imágenes de los fondos del ImageSamplerV. Se probarán distintas opciones de mezcla del BlendingV para dar con la más adecuada. La salida del módulo BlendingV se conectará al módulo ScreenV para visualizar todo en pantalla completa con un proyector o pantalla grande.

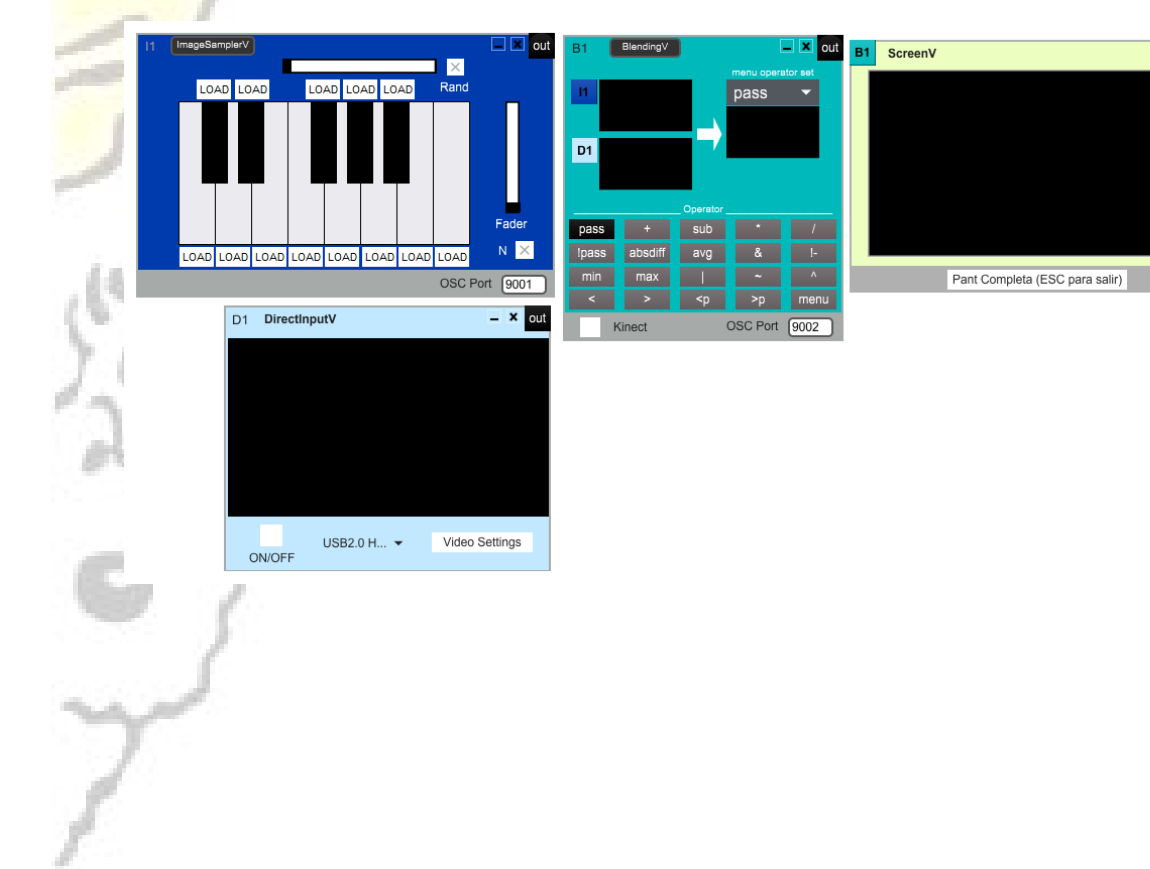

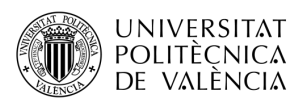

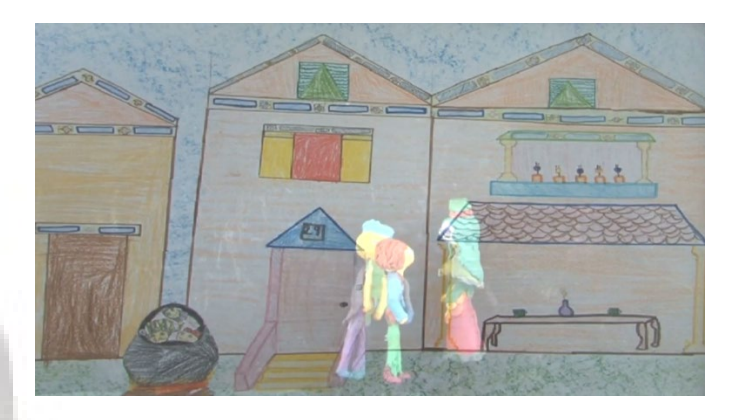

Figura 5. Ejemplo de fondo con figuras de plastilina del cuento de La Madre de los Peces en inglés, véase lista de reproducció[n https://bit.ly/3at9Weo](https://bit.ly/3at9Weo) del "Proyecto ópera" en proyectos avanzados d[e https://soundcool.org/proyectos/](https://soundcool.org/proyectos/)

# 2.4 Elabora las partituras/guión.

[diapositiva 15] Para realizar el trabajo, necesitará un guión detallado o una línea de tiempo. Es posible que desee dibujar y etiquetar una línea de tiempo que se relacione con la línea numérica en matemáticas, con la notación musical, con el trazado de datos científicos y (eventualmente) con el cálculo. El script debe contener:

- 1. Minuto y Segundo de la escena donde se ve la acción.
- 2. Botón que debe apretar el alumno.
- 3. Descripción del sonido.
- 4. En caso de interpretar melodías o ambientes: indicación del estilo *"Melodía con la escala frigia desde el minuto 1:23 al 3:05".*

# 2.5 ¡A ensayar! [diapositiva 16]

- 1. [Configura](http://soundcool.org/es/tutorials) Soundcool y la red inalámbrica (Para ello véase las preguntas frecuentes en [https://soundcool.org/faqs/\)](https://soundcool.org/faqs/)
- 2. Indica la IP de tu ordenador (disponible en el menú principal de la aplicación Soundcool de ordenador) a tu alumnado para que la introduzcan en la aplicación Soundcool OSC de su móvil.
- 3. Asigna a cada módulo un puerto: escribe un número de 8000 en adelante en la casilla OSC Port. Ese número de puerto es el que deberá introducir el alumno que deba controlar dicho módulo en particular. Para distinguir adecuadamente los módulos de video de los de audio los de video se pueden numerar a partir del 9000.

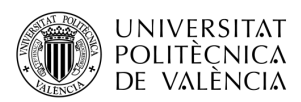

## 2.6 Revisión y mejora de la obra [diapositiva 17]

Hacemos madurar la representación creada entre todos con la técnica creativa *SCAMPER*: **S**ustituir, **C**ombinar, **A**daptar, **M**odificar, **P**oner en otros usos, **E**liminar, **R**eformar. ¿Qué sonidos no se adecuan con la imagen? ¿Por qué no funciona la música de fondo que elegimos? ¿Dónde quedaría bien este sonido aparte de donde ya elegimos?

[diapositiva 18] Gracias por acompañarnos en este seminario web, y esperamos haberle dado muchas ideas creativas para usar Soundcool y explorar la educación artística y científica a través de proyectos colaborativos como es el caso de esta creación multimedia en torno al personaje de cómic Tintín.

# 3 Reconocimiento

Queremos mencionar nuestro agradecimiento al maestro Pau Monfort, vea su guía del Proyecto de Bandas Sonoras en el que se basa este proyecto:<https://soundcool.org/proyectos/>